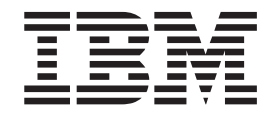

Query Management Facility

# Introduzione a QMF

*Versione 7 Rilascio 1*

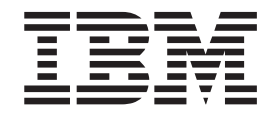

Query Management Facility

# Introduzione a QMF

*Versione 7 Rilascio 1*

**Nota!**

Prima di utilizzare questo prodotto e le relative informazioni, consultare la sezione ["Appendice. Nota" a pagina 39](#page-46-0).

#### **Ottava edizione (Settembre 2000)**

Questa edizione si riferisce a Query Management Facility, una funzione della Versione 7 Rilascio 1 di DB2 Universal Database Server per OS/390 (DB2 UDB for OS/390), 5675– DB2 e di Query Management Facility, una funzione della Versione 7 Rilascio 1 di DATABASE 2 Server per VM e VSE, (DB2 for VM and VSE), 5697–F42, e a tutti i successivi rilasci e modifiche se non diversamente specificato in nuove edizioni.

Questa edizione sostituisce e rende obsoleta la precedente edizione, GC26-9576-00.

**© Copyright International Business Machines Corporation 1983, 2000. Tutti i diritti riservati.**

# **Indice**

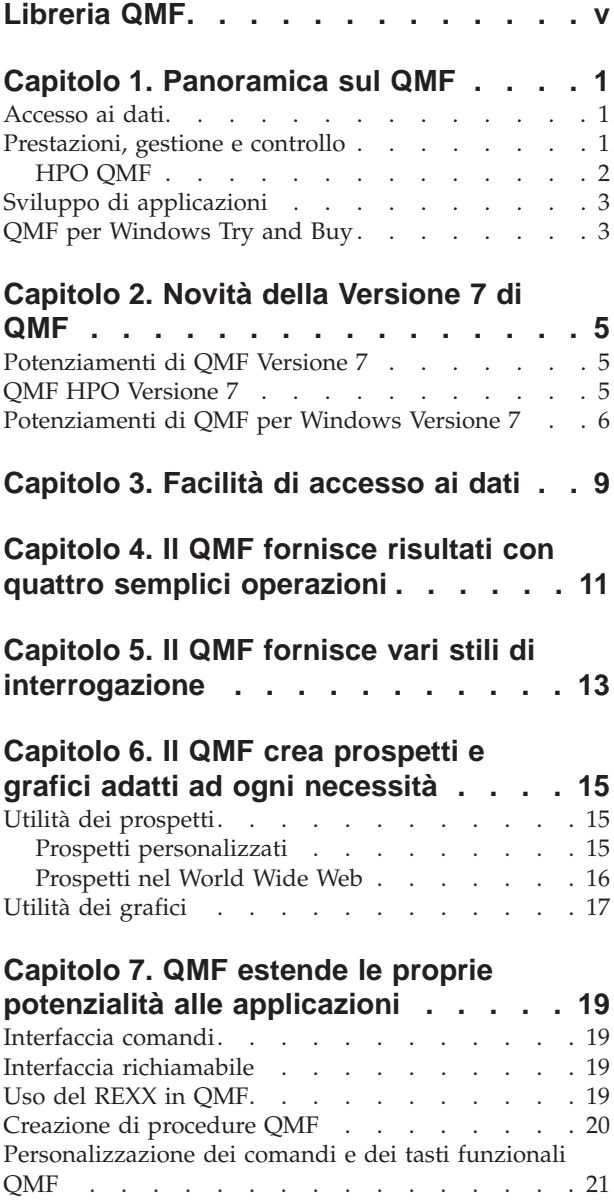

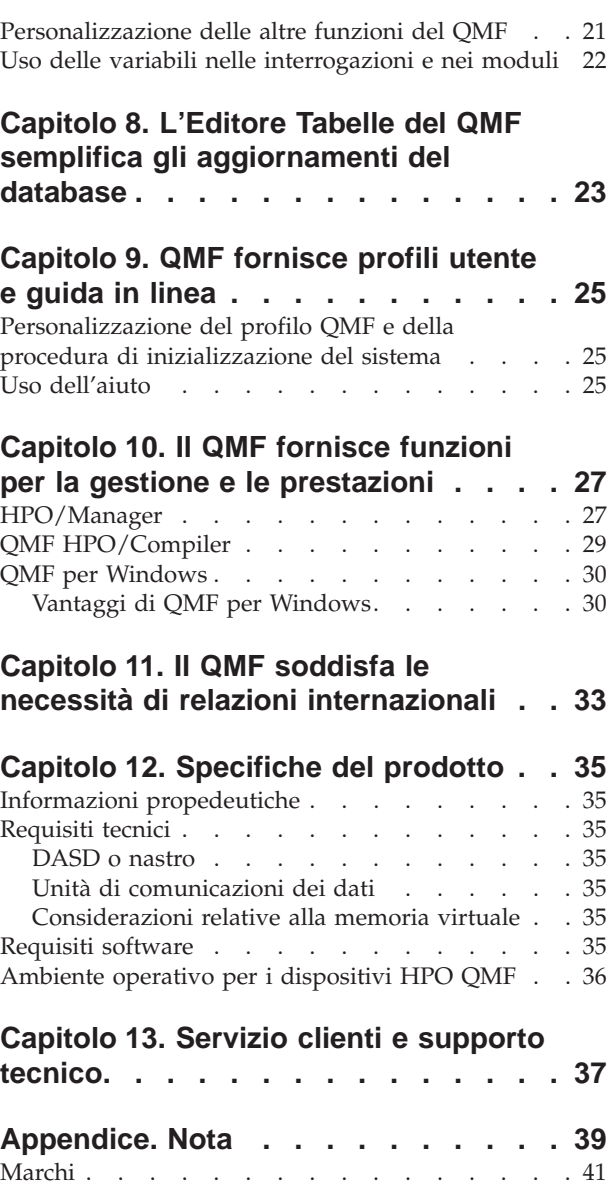

# <span id="page-6-0"></span>**Libreria QMF**

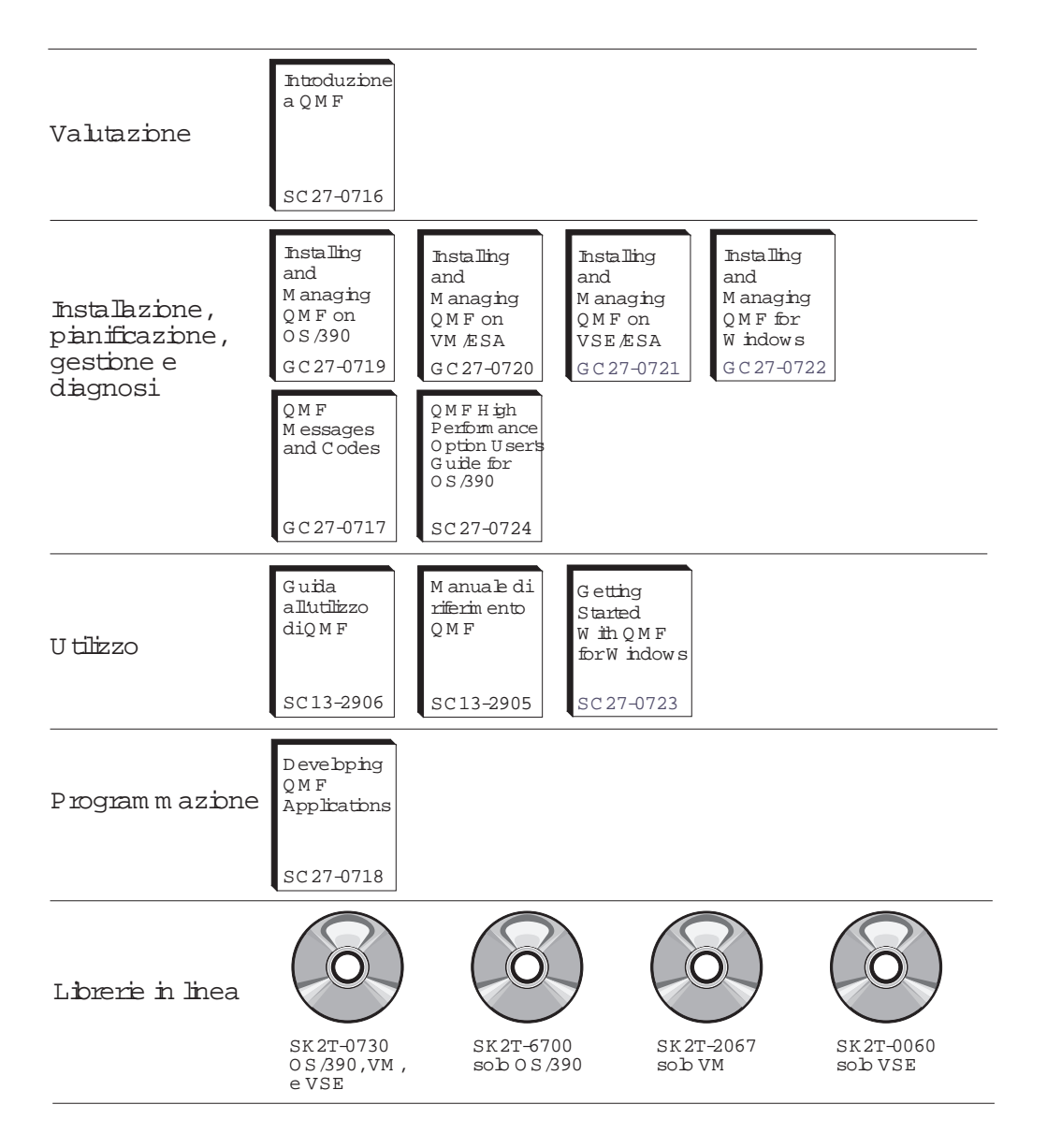

L'acquisto delle pubblicazioni può essere effettuato rivolgendosi direttamente al proprio rappresentante IBM.

**Libreria QMF**

# <span id="page-8-0"></span>**Capitolo 1. Panoramica sul QMF**

IBM QMF (Query Management Facility) è uno strumento potente ed affidabile che esegue interrogazioni e prospetti per il database relazionale Management System Family DB2® IBM. dotato di un'interfaccia interattiva semplice ed intuitiva. Anche senza esperienza di elaborazione dati, è possibile richiamare, creare, aggiornare, inserire o cancellare dati memorizzati in DB2.

QMF offre una soluzione completa che consente di accedere ad una grande quantità di dati e di condividere interrogazioni e prospetti aziendali. Inoltre, consente di implementare soluzioni distribuite, controllate o client/server. E' possibile utilizzare QMF per pubblicare sul World Wide Web i prospetti, visualizzabili con un qualsiasi browser web.

Le aziende, che hanno tratto benefici nella produttività grazie all'utilizzo di QMF, hanno identificato il bisogno di strumenti per la gestione delle prestazioni nell'ambiente QMF.QMF HPO per OS/390 viene fornito per migliorare la gestione delle prestazioni e per facilitare l'amministrazione di QMF. Questo insieme di strumenti integrati per l'accrescimento delle prestazioni è composto da tre elementi: QMF HPO/Manager, QMF HPO/Compiler e QMF per Windows®.

Con QMF per Windows è possibile riutilizzare oggetti host QMF esistenti, (interrogazioni, formati e procedure) oppure creare nuovi oggetti dall'ambiente Windows. E' inoltre possibile integrare i risultati di un'interrogazione con diversi strumenti del desktop di Windows, come ad esempio un foglio elettronico e dei database del desktop.

QMF viene eseguito su piattaforme OS/390®, VM e VSE. QMF per Windows viene eseguito su Windows 95, 98, NT e Windows 2000.

### **Accesso ai dati**

Utilizzando QMF, è possibile accedere a diverse fonti di dati, compresi i dati operativi e di magazzino, da diverse piattaforme: DB2 per OS/390, MVS™, VM, VSE e Windows. Utilizzando IBM DataJoiner, è possibile accedere a dati non relazionali come IMS™ e VSAM, e a dati di altre piattaforme.

### **Prestazioni, gestione e controllo**

I responsabili del database possono utilizzare la funzione HPO (High Performance Option) di QMF per:

- Controllare l'utilizzo delle risorse
- Gestire oggetti QMF
- v Tenere traccia dell'utilizzo degli oggetti
- Cancellare gli oggetti obsoleti
- v Compilare interrogazioni e prospetti in programmi COBOL per migliorare le prestazioni.

Con il QMF HPO, le informazioni del database diventano un elemento ben gestito dell'intero assetto aziendale.

# <span id="page-9-0"></span>**HPO QMF**

La funzione HPO QMF è formata da tre componenti principali:

- QMF HPO/Manager
- QMF HPO/Compiler
- QMF per Windows

### **QMF HPO/Manager**

Il componente HPO/Manager QMF è formato da un gruppo di funzioni che migliorano le funzioni di gestione degli oggetti, incluso un programma di gestione preventiva per l'analisi delle interrogazioni QMF. Le funzioni di gestione consentono di creare controlli per la protezione delle applicazioni durante l'invio delle informazioni "su richiesta". Sono inclusi diversi parametri di gestione, tra cui:

- v Pianificazione tramite ora del giorno oppure giorno della settimana.
- v Numero massimo di righe da richiamare
- v Possibilità di inserire istruzioni SQL e comandi QMF
- v Controllo dell'utilizzo delle risorse in base all'utilizzo di comandi QMF ed istruzioni SQL

### **QMF HPO/Compiler**

Il componente HPO/Compiler QMF consente di convertire interrogazioni e prospetti in programmi in linguaggio COBOL OS/VS o COBOL II. In questo modo, vengono ridotti:

- v Consumo della CPU
- Contesa dei cataloghi DB2
- Costi di gestioni di DB2 Optimizer
- v Problemi di sicurezza, perché i programmi convertiti utilizzano istruzioni SQL (Structured Query Language) statiche e non dinamiche.

### **QMF per Windows**

Per gli utenti che dispongono di database DB2 di diverse dimensioni, QMF per Windows fornisce uno strumento di interrogazione ″point and click″ basato sull'interfaccia Windows.

Utilizzando QMF per Windows, è possibile eseguire interrogazioni mirate o interrogazioni DB2 automatiche utilizzando form ed interrogazioni QMF esistenti. Inoltre, è possibile integrare i risultati nello strumento del desktop Windows OLE 2 preferito, come ad esempio Lotus 1–2–3, Microsoft® oppure nei fogli elettronici **Excel**.

QMF per Windows include un'interfaccia API basata su Windows che consente di rendere automatiche le attività di interrogazione, aggiornamento e distribuzione dei prospetti e di controllare l'utilizzo delle risorse in modo centralizzato.

Inoltre, QMF per Windows fornisce il supporto per le funzioni chiave, come quelle riportate di seguito:

- TCP/IP
- SQL statiche
- v Creazione e modifica di procedure e form QMF
- v Editor di tabelle a schermo intero per l'aggiornamento dei dati aziendali

# <span id="page-10-0"></span>**Sviluppo di applicazioni**

Gli sviluppatori di applicazioni possono utilizzare QMF o QMF per Windows per creare rapidamente prototipi o applicazioni. I programmatori di applicazioni che creano programmi che utilizzano QMF o QMF per Windows possono facilmente valutarne i vantaggi,tra cui l'alta produttività, l'efficienza ed i bassi costi che permettono un aumento delle opportunità di affari.

# **QMF per Windows Try and Buy**

Una volta acquistato ed installato DB2, è possibile installare QMF per Windows Versione 7 per un periodo di prova. QMF per Windows può essere scaricato per un periodo di prova di 60 giorni& ed acquistato dal sito web QMF: www.ibm.com/qmf.

# <span id="page-12-0"></span>**Capitolo 2. Novità della Versione 7 di QMF**

QMF Versione 7 fornisce nuove funzioni per la stazione di lavoro e miglioramenti al mainframe che facilitano l'accesso e la visualizzazione dei dati critici.

A partire dalla Versione 6 e continuando con la Versione 7, QMF, QMF HPO e QMF per Windows sono funzioni di DB2 su piattaforme S/390.

### **Potenziamenti di QMF Versione 7**

QMF Versione 7 include miglioramenti per utenti finali, responsabili, sviluppatori di applicazioni ed aziende. Le nuove funzioni includono:

### **Accesso e connettività del DB2**

- DB2 per richiedenti VSE supportati dalla transazione QMF  $CICS^{\circledast}$ transaction
- DB2 per  $AS/400^\circ$  server V4.4 da tutte le piattaforme

### **Utilizzo DB2**

- Pieno supporto al tipo dati ROWID
- v Supporto limitato del tipo dati LOB nella Tabella Editore (limite di 32K),Mostra Interrogazione SQL (utilizzando la scelta funzioni) ed Interrogazione Guidata (utilizzando la scelta funzioni)
- v Nuovi codici di modifica formattazione Prospetti di DATA e ORA
- v Cross platform Install binds QMF MVS/VM/VSE

### **Utilizzabilità**

- v Aggiunta valori standard per la sintassi dei comandi QMF (RUN, SAVE, PRINT, EDIT, EXPORT, RESET, CONVERT)
- v Maggiore flessibilità e controllo delle opzioni di comando QMF, inclusi commenti per i comandi SAVE e IMPORT, testo per il comando MESSAGE e dati per il comando CICS (transazione).
- v Navigazione diretta al pannello QMF HOME con il comando SHOW.
- v Pannelli di aiuto più larghi, con un formato massimizzato dal pannello QMF HOME e ubicazione di più aree nel pannello aiuto con terminali di dimensioni maggiori.

### **QMF HPO Versione 7**

Potenziamenti di QMF HPO Versione 7 includono:

- Traccia degli oggetti QMF potenziata per supportare simultanemante un grande numero di utilizzatori QMF.
- v Gestione prioritaria delle elaborazioni QMF basata sul tempo ASU stimato.
- v Gestione prioritaria delle elaborazioni in batch di QMF dall' HPO/Manager di QMF.
- v Associazione di programmi generati da QMF HPO/Compiler nei pacchetti in aggiunta o al posto di piani.

# <span id="page-13-0"></span>**Potenziamenti di QMF per Windows Versione 7**

I potenziamenti di QMF per Windows Versione 7 includono:

### **Interfaccia Utente**

- QMF per Windows supporta ora all'origine la visualizzazione di opzioni multiple per i risultati di interrogazioni, incluse aggregazioni, raggruppamenti e formattazione, tutte disponibili da menu di trascinamento e rilascio e da menu accessibili facendo clic con il tastino destro del mouse.
- v Le opzioni di visualizzazione risultanti possono essere convertite in definizioni di formati QMF.
- Una finestra di elenco oggetti potenziata, con control tree in stile Windows, permette di effettuare la navigazione e l'ubicazione di oggetti QMF più intuitivamente.
- v La pianificazione del lavoro (tramite calendario, ora del giorno e altro) può ora essere creata da QMF per Windows.
- v Le interrogazioni con l'utilizzo del linguaggio Java da un browser sono disponibili con il supporto servlet Java®
- v QMF Report Center (precedentemente un un prodotto da scaricare separatamente denominato ″Personal Portal″) è ora disponibile con QMF per Windows come installazione opzionale.
- v L'opzione per l'utilizzo dei form del DB2 (se installato) è disponibile quando la Tabella Editore QMF per Windows viene richiamata.
- v Disponibilità di ulteriori icone relative ai comandi per personalizzare la barra strumenti.
- v Le parole d'ordine del DB2 possono essere ora ″ricordate″ durante l'esecuzione su Windows NT
- v I risultati delle interrogazioni possono essere ordinati su più di una colonna non contigua e con l'opzione giorno della settimana o mese dell'anno
- Gli oggetti di QMF per Windows sono ora integrati con la libreria oggetti Data Warehouse Center

### **Connettività del Database per applicazioni distribuite**

- v Supporto per procedure memorizzate che inviano insiemi di risultati multipli tramite l'interfaccia CLI
- Supporto di oggetti sovradimensionati
- Supporto per condivisione dati DB2 per  $OS/390^{\circ}$  potenziato
- Visualizzazione di informazioni specifiche CLIquando c'è una connessione CLI al server
- Nuove opzioni traccia includono CLI, TCP/IP, SQL inseriti, SQLAM, REXX, CPI-C e DDM

### **Supporto QMF host**

- v Tutti i tipi di procedure QMF host vengono ora supportate, incluse le procedure con logica REXX
- v Una nuova barra degli strumenti è disponibile per immettere ed eseguire comandi QMF singoli
- Le Condizioni Form e le Definizioni Form Colonna vengono ora supportate
- Il comando RESET GLOBAL viene ora supportato

v I tasti PF sono ora definiti per corrispondere al QMF host

### **Supporto Lingua Nazionale**

- v Traduzioni in 19 lingue, incluse ora Belga, Francese, Francese canadese, Portoghese, Svizzero Italiano, Araba (con supporto bidi) e Cinese Tradizionale
- UNICODE

Per ulteriori informazioni relative agli strumenti integrati della famiglia QMF, andare al seguente indirizzo:

http://www.ibm.com/qmf

In questo sito sono disponibili una versione dimostrativa della famiglia QMF ed una versione ″try and buy″ di QMF per Windows.

# <span id="page-16-0"></span>**Capitolo 3. Facilità di accesso ai dati**

I database relazionali organizzativi contengono una grande quantità di informazioni. Giornalmente, a qualunque livello aziendale, è necessario avere accesso ad una varietà di dati per poter prendere rapidamente decisioni

Migliaia di aziende ed industrie utilizzano QMF per gestire i propri affari. Per questo motivo QMF permette di creare e condividere conoscenze determinanti per la gestione degli affari all'interno delle compagnie e utilizza una robusta ed affidabile intelligenza su quasi ogni tipologia si scelga. Accesso a qualsiasi dato di DB2 o oltre con DB2 DataJoiner®, integrazione con gli strumenti del desktop di Windows o la Rete -- QMF ha tutto ciò! Le opzioni della piattaforma multipla del QMF permettono di sfruttare al massimo il proprio investimento a prescindere dalla posizione e dal tipo di dati memorizzati (dati di magazzino o datamart).

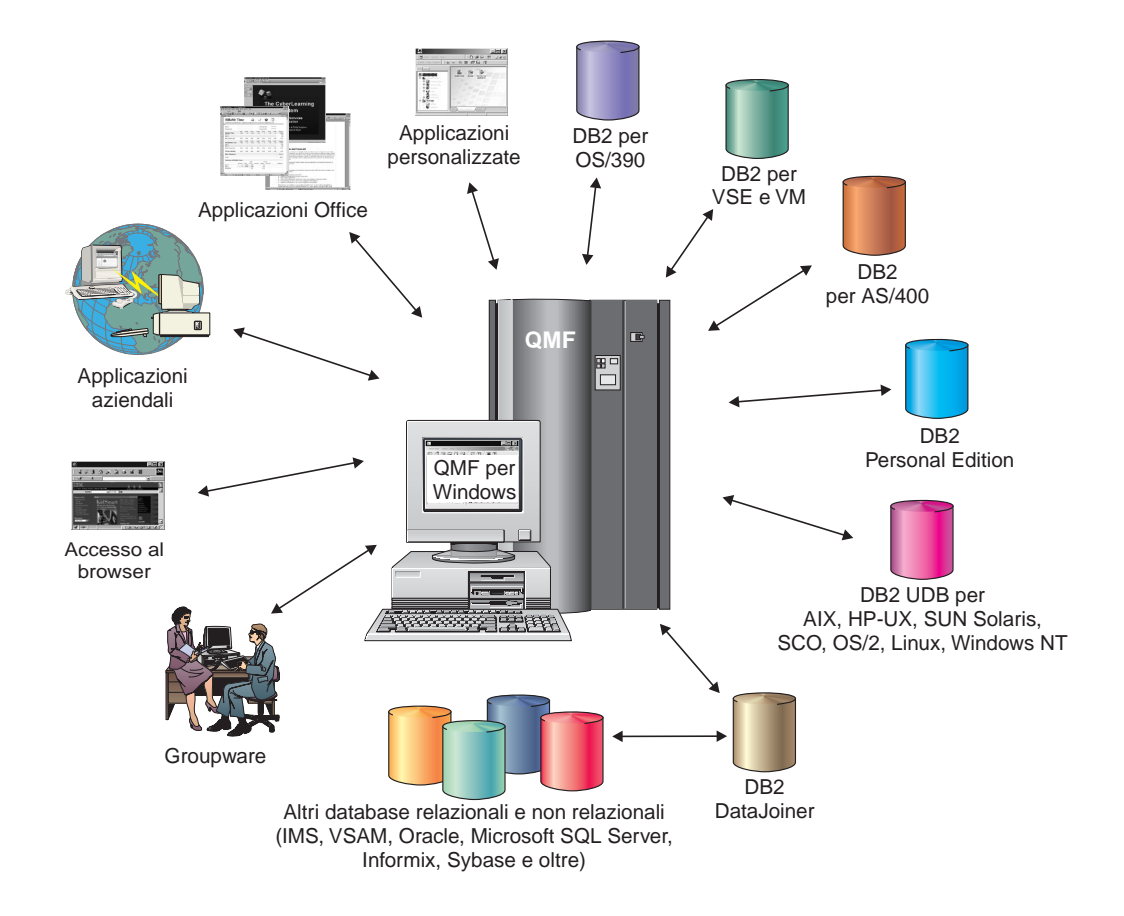

# <span id="page-18-0"></span>**Capitolo 4. Il QMF fornisce risultati con quattro semplici operazioni**

Il QMF richiama i dati necessari all'utente da un database relazionale e li presenta sotto forma di prospetto o grafico. Come riportato nella seguente figura, l'accesso e la presentazione dei dati utilizzando gli oggetti QMF è molto semplice. Una volta formattati i dati nel modo desiderato, è possibile visualizzarli oppure stamparli.

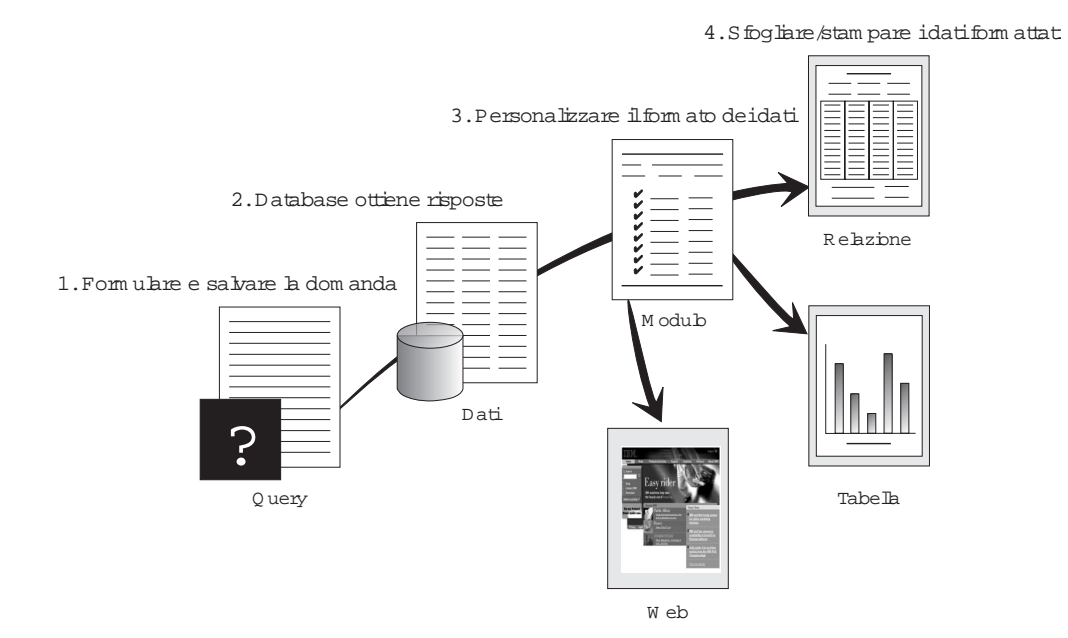

(1) Per richiamare informazioni contenute nel database, creare e salvare la richiesta in un'interrogazione QMF. Tale interrogazione ha la funzione di richiedere al database di richiamare informazioni specifiche. (2) QMF invia l'interrogazione al database in linguaggio SQL (structured query language) ed il database crea la risposta. (3) QMF utilizza un formato di prospetto predefinito che consente di visualizzare i risultati velocemente. Per visualizzare i dati in un formato personalizzato, è possibile utilizzare diverse specifiche di modulo. (4) A questo punto, è possibile visualizzare, stampare, inserire in un grafico o esportare i risultati formattati. Oppure, è possibile inserire i risultati nella propria applicazione personalizzata.

# <span id="page-20-0"></span>**Capitolo 5. Il QMF fornisce vari stili di interrogazione**

Il QMF fornisce agli utenti tre differenti stili di interrogazione, con diversi livelli di difficoltà:

#### **Interrogazione guidata**

Un metodo di interrogazione facile da usare che richiede all'utente le informazioni necessarie nello stesso momento in cui si costruisce un'interrogazione. La figura riportata di seguito mostra una parte di un'interrogazione guidata QMF.

L'interrogazione guidata è progettata per gli utenti QMF inesperti ed occasionali che desiderano creare un'interrogazione ma non conoscono il linguaggio SQL. Non è necessario conoscere l'esatta sintassi oppure il nome di tabelle e colonne. Il QMF guida l'utente attraverso tutti i passi necessari e controlla la validità dell'istruzione a mano a mano che questa viene scritta.

Durante la creazione di interrogazioni guidate, è possibile utilizzare la funzione Vista SQL del pannello Interrogazione guidata per visualizzare l'interrogazione guidata in linguaggio SQL. Questa funzione può essere utilizzata per imparare il linguaggio SQL. Inoltre, è possibile creare un'interrogazione guidata e convertirla in linguaggio SQL utilizzando il comando QMF CONVERT. una volta eseguita questa operazione, è possibile aggiungere ulteriori funzioni SQL.

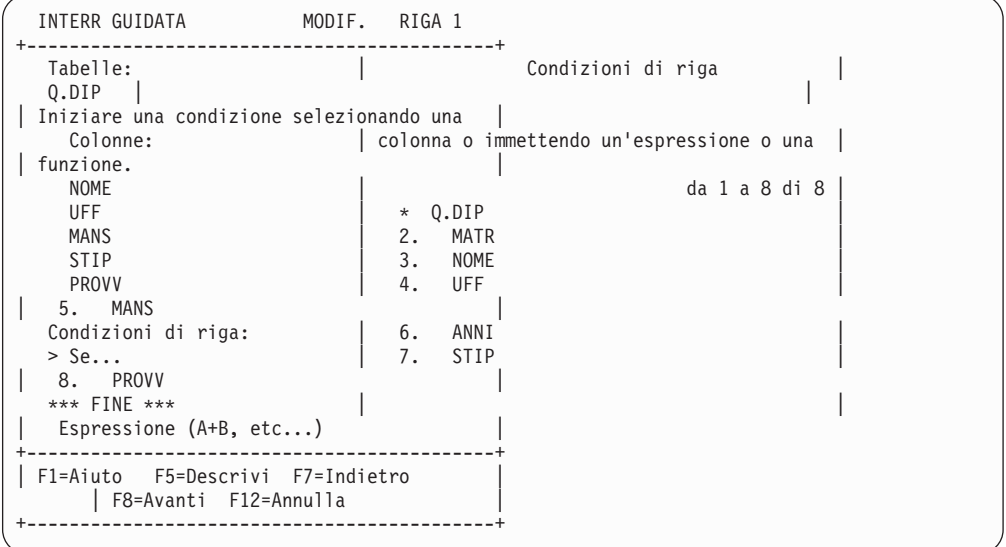

### **SQL (Structured Query Language)**

Un linguaggio che descrive le richieste di dati contenuti nel database.

Le istruzioni SQL sono formate da frasi e proposizioni che descrivono dettagliatamente le caratteristiche della richiesta di dati. Se già si conosce il linguaggio SQL, il QMF consente di inviare le istruzioni SQL direttamente al database utilizzando il pannello Interrogazione SQL. Da tale pannello è possibile inviare qualunque istruzione dinamica SQL. Il comando DRAW consente di visualizzare interrogazioni modello o prototipo SELECT,

INSERT o UPDATE. Se non si conosce l'esatta sintassi di un'istruzione SQL, è possibile utilizzare tali interrogazioni come modello.

Le figure riportate di seguito mostrano un'interrogazione semplice ed un'interrogazione più complessa.

### **Interrogazione SQL semplice**

Interr. SQL MODIF. RIGA 1

SELECT NOME, ANNI, STIP DA Q.DIP ORDER BY NOME

#### **Interrogazione SQL complessa**

Interr. SQL MODIF. RIGA 1

(SELECT MATR, NOME, STIP DA Q.DIP WHERE STIP>24000000 UNION ALL SELECT MATR, NOME, STIP DA Q.DIP WHERE UFF=38) UNION SELECT MATR, NOME, STIP DA Q.DIP WHERE MANS='VEND'

#### **QBE (Query-By-Example)**

Un metodo in formato grafico per scrivere interrogazioni, aggiornare, cancellare o inserire dati. L'illustrazione seguente rappresenta il Query-By-Example.

Il QBE riduce al minimo il dispendio di risorse e permette di risparmiare del tempo quando si immette un'interrogazione. Utilizzare per primo il comando DRAW. QMF visualizza la tabella ed i nomi di colonna. Quindi, immettere una lettera accanto a ciascuna colonna per indicare l'operazione che si desidera eseguire sulla colonna.

```
Q.DIP | MATR| NOME | UFF | MANS | ANNI | STIP | PROVV |
         --------+----+------+------+-----+-------+--------+------|
| P. | P. | | | P. _A | P. _S | |
        CONDIZIONI |
      |-----------------------------|
 A = 10 AND S > 40000000
```
# <span id="page-22-0"></span>**Capitolo 6. Il QMF crea prospetti e grafici adatti ad ogni necessità**

La capacità di presentare i dati in modo rapido e preciso è importante quanto la capacità di accedervi in modo sicuro ed efficiente. E' possibile usare il QMF per presentare i propri dati mediante un'ampia gamma di prospetti e grafici, con la possibilità di controllare la posizione o la presentazione dei dati stessi.

### **Utilità dei prospetti**

Il QMF consente *all'utente* di determinare le particolarità del prospetto e fornisce la possibilità di formattarlo per la visualizzazione. Di seguito è riportato un prospetto che può essere creato utilizzando la funzione relativa ai form del QMF.

|                                                       | PROSPETTO      |                                                                                                    |                           | RIGA 1                    | POS. 1 79 |  |  |
|-------------------------------------------------------|----------------|----------------------------------------------------------------------------------------------------|---------------------------|---------------------------|-----------|--|--|
|                                                       | SOMMA          | $\leftarrow$ - AMMIN --> $\leftarrow$ -- DRG ---> $\leftarrow$ - VEND ---> $\leftarrow$ TOTALE --><br>SOMMA SOMMA | <b>SOMMA</b>              |                           |           |  |  |
| <b>UFF</b>                                            | STIP           | <b>STIP</b>                                                                                                    | <b>STIP</b>               | <b>STIP</b>               |           |  |  |
| 10                                                    |                | £166,926,900                                                                                                    |                           | £166,926,900              |           |  |  |
| 15                                                    | £49.533.400    |                                                                                                    | £ 41.319.600 £ 33.005.660 | £123.858.660              |           |  |  |
| 20                                                    |                | £ 55.514.700 £ 36.715.000                                                                                         |                           | £ 36.342.500 £128.572.200 |           |  |  |
| 38                                                    |                | £ 49.929.000 £ 35.013.500                                                                                         | £ 69.628.600              | £154.571.100              |           |  |  |
| 42                                                    | £ $44.029.000$ | £ 36.705.600                                                                                                    | £ 36.003.500              | £116.738.100              |           |  |  |
| 51                                                    | £ 55.659.600   | £42.300.000                                                                                                    | £ 74.222.000              | £172.181.600              |           |  |  |
| 66                                                    |                | £ 21.976.000 £ 37.111.000 £ 113.065.400 £ 172.152.400                                                             |                           |                           |           |  |  |
| 84                                                    |                | £ 26.061.000 £ 39.636.000 £ 66.597.000 £ 132.294.000                                                              |                           |                           |           |  |  |
| ========<br>==========                                |                |                                                                                                    |                           |                           |           |  |  |
| £302.702.700 £435.727.600 £428.864.660 £1.167.294.960 |                |                                                                                                    |                           |                           |           |  |  |
|                                                       |                |                                                                                                    |                           |                           |           |  |  |
| <b>RISERVATO</b>                                      |                |                                                                                                    |                           |                           |           |  |  |
|                                                       |                |                                                                                                    |                           |                           |           |  |  |

*QMF consente di sviluppare prospetti chiari e dettagliati.*

### **Prospetti personalizzati**

La creazione di prospetti personalizzati mediante il QMF è un'operazione semplice. Si inizia con un prospetto base dotato di intestazioni colonne standard e di una disposizione in formato tabella. E' possibile adattare facilmente il prospetto standard usando i formati del QMF che controllano le diverse aree di dettaglio del prospetto.

Utilizzando i form QMF, è possibile effettuare le seguenti operazioni:

- Raggruppare informazioni in categorie
- v Generare colonne di riepilogo
- v Aggiungere intestazioni pagina e fondopagina
- Modificare intestazioni colonne
- v Eseguire calcoli sui dati e visualizzare i risultati
- v Visualizzare dati come testo in formato libero
- v Inserire dati in formato tabella (incolonnati) da una riga in più di una riga
- Combinare righe di testo con dati in formato tabella
- v Produrre etichette di indirizzi, formati lettere e prospetti complessi e dettagliati.

<span id="page-23-0"></span>Quando si modifica un modulo, è possibile visualizzare immediatamente i risultati nel prospetto senza dover continuamente richiamare le informazioni dal database.

E' possibile passare dal modulo al prospetto e modificare il modulo fino a quando viene visualizzato nel modo desiderato. Quindi, è possibile salvare il modulo per un utilizzo successivo o come prototipo per la creazione di altri prospetti. E' necessario solo salvare il nuovo prospetto con un altro nome.

L'interfaccia utente del QMF è facile da comprendere e da utilizzare per formattare un prospetto. Nell'esempio seguente viene riportato un modulo di prospetto tipico.

Le aree di immissione da  $\mathbf{A}$  a  $\mathbf{J}$  corrispondono alle aree di immissione del pannello FORM.MAIN in QMF. Se le colonne del formato non sono tutte visibili, è possibile effettuare lo scorrimento del pannello in avanti o all'indietro.

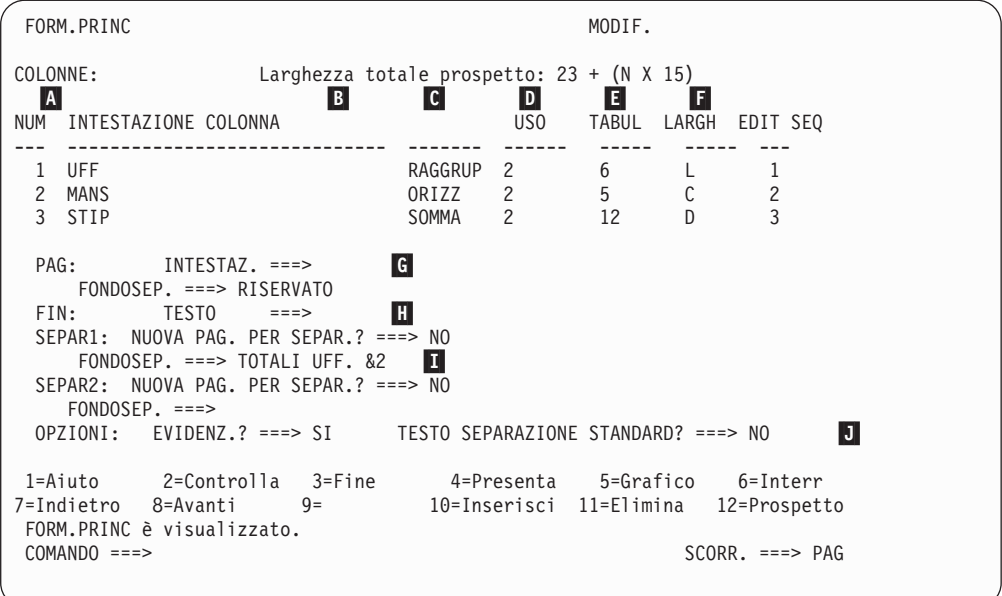

*I moduli QMF permettono di creare e personalizzare facilmente i prospetti.*

Utilizzando le aree di immissione, è possibile:

- - Scegliere come elaborare le colonne
	- Determinare la tabulazione delle colonne
	- Determinare la larghezza delle colonne
- A Assegnare intestazioni colonna<br>
B Scegliere come elaborare le colo<br>
Determinare la tabulazione del<br>
Determinare la larghezza delle<br>
Specificare la formattazione del<br>
Modificare la sequenza delle co<br>
Specificare un'intest Specificare la formattazione delle colonne
	- Modificare la sequenza delle colonne
- Specificare un'intestazione ed un fondo pagina per ciascuna pagina<br>
Specificare il testo finale alla fine del prospetto
	- Specificare il testo finale alla fine del prospetto
- Immettere testo di pié di pagina da utilizzare quando viene modificato il valore nella colonna di controllo

**J** Specificare la formattazione di valori ripetuti all'interno di una separazione di controllo

### **Prospetti nel World Wide Web**

E' possibile specificare il tipo di output HTML per i prospetti creati con QMF. In questo modo, è possibile visualizzare i prospetti utilizzando un browser web compatibile con il formato HTML V3.0 in una rete intranet o su World Wide Web. Il QMF aggiunge l'intestazione HTML al prospetto ed inserisce le tag HTML necessarie per poter visualizzare il prospetto nel formato QMF originale nel browser web.

# <span id="page-24-0"></span>**Utilità dei grafici**

Utilizzando QMF con IBM GDDM (Graphical Data Display Manager) ed ICU (Interactive Chart Utility) GDDM, è possibile scegliere uno dei grafici o diagrammi riportati di seguito per la presentazione dei dati:

- v Barre
- Circolare
- Poligonale
- Torri
- Polare
- Istogramma
- Aree
- Diffuso

Di seguito è riportato un grafico campione che può essere generato utilizzando QMF.

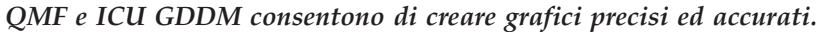

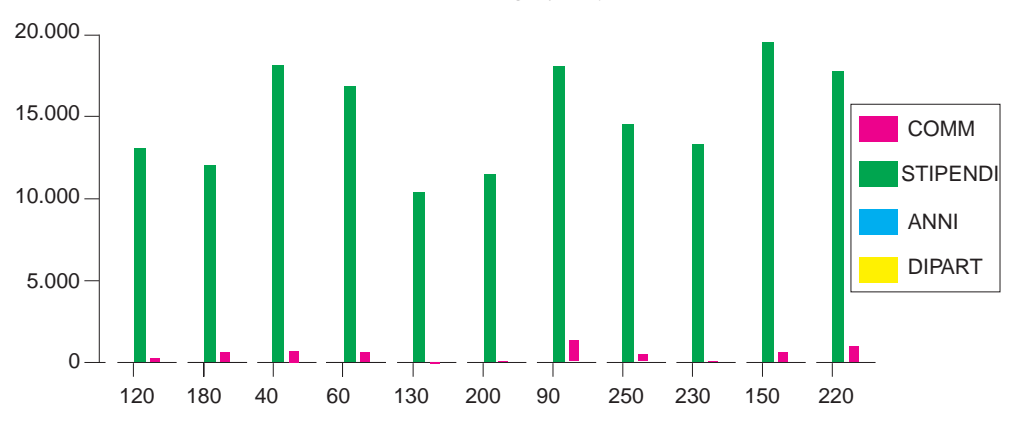

# <span id="page-26-0"></span>**Capitolo 7. QMF estende le proprie potenzialità alle applicazioni**

QMF fornisce due interfacce, l'interfaccia comandi e l'interfaccia richiamabile, che consentono di integrare le funzioni di QMF con le proprie applicazioni.

Il QMF consente un alto livello di versatilità in termini di integrazione con le applicazioni. Utilizzando l'interfaccia richiamabile ed una serie di linguaggi di programmazione supportati, è possibile creare applicazioni sofisticate.

# **Interfaccia comandi**

QMF fornisce un'interfaccia comandi che consente di integrare le funzioni QMF e le applicazioni in fase di sviluppo. Tale interfaccia consente di utilizzare i servizi QMF da una finestra ISPF (Interactive System Productivity Facility).

In questo modo, l'utente è in grado di integrare le funzioni QMF all'interno di una finestra di dialogo dell'ISPF, così da visualizzare solo i menu ISPF.

### **Interfaccia richiamabile**

L'interfaccia richiamabile consente di integrare le funzioni QMF utilizzando l'ISPF o diversi linguaggi di programmazione. E' possibile utilizzare i linguaggi COBOL, PL/I, REXX, C, RPG ed Assembler H.

### **Uso del REXX in QMF**

Per necessità di programmazione sempre maggiori, utilizzare QMF con il potente e versatile linguaggio di programmazione REXX. Tale linguaggio è supportato in ambiente OS/390 e VM. Il REXX è un linguaggio di programmazione interpretato che viene eseguito immediatamente senza la necessità della compilazione ed è direttamente disponibile dai moduli e dalle procedure QMF. Al di fuori del QMF, le applicazioni scritte in linguaggio REXX possono utilizzare le funzioni di scrittura e di interrogazioni e prospetti del QMF, utilizzando l'interfaccia richiamabile.

Quando viene avviato un programma REXX, non è necessario che il QMF sia in esecuzione. Attraverso l'interfaccia richiamabile, un programma REXX è in grado di avviare una sessione QMF. Inviando direttamente i comandi al QMF per l'esecuzione, un programma REXX può eseguire interrogazioni, creare prospetti, esportare ed importare dati, oppure avviare una sessione interattiva di edit su una tabella tramite l'Editore Tabelle del QMF. Un programma REXX è in grado di terminare la sessione QMF e continuare l'elaborazione delle informazioni. Utilizzando l'interfaccia richiamabile, è inoltre possibile avviare un'applicazione durante l'esecuzione di QMF. L'applicazione dell'utente è in grado di eseguire i comandi, le interrogazioni o le procedure del QMF e di restituirne i risultati. Ad esempio, l'applicazione può creare una lettera per ciascun dipendente in base alla combinazione di tipo di lavoro ed anni di servizio.

### <span id="page-27-0"></span>**Creazione di procedure QMF**

E' possibile scrivere le procedure QMF per l'esecuzione di una serie di istruzioni in due modi diversi. Tramite le procedure lineari, che contengono solo comandi QMF e tramite le procedure con istruzioni logiche, che utilizzano completamente le potenzialità del REXX in ambiente QMF.

Di seguito è riportato un esempio di procedura QMF che contiene istruzioni REXX. *Utilizzando QMF, è possibile creare facilmente procedure REXX.*

```
PROC ALCOHOL: THE MODIF, RIGA 1
/* Questa procedura verifica il giorno della settimana. Se è
   lunedì, essa esegue un'interrogazione e stampa un prospetto.
   In caso contrario, viene visualizzato un messaggio. */
signal on error
if date('w') = 'Lunedi' then
  do
    "ESEGUI INTERR INTERR01 (FORM = FORM01"
  "STAMPA PROSPETTO"
    "MESSAGGIO (TESTO='Prospetto per LUNEDI creato e inviato alla stampante.'"
end
else
  do
    "MESSAGGIO (TESTO='Non è lunedì. Impossibile creare prospetto.'"
end
exit 0 /*Uscita senza errori */
errore:
  "MESSAGGIO (TESTO = '"dsq_message_text"'"
  exit 8 /*Uscita con condizione di errore*/
*** FINE ***
```
E' possibile creare procedure con istruzioni logiche che contengono qualunque comando o funzione REXX ed effettuano chiamate al sistema operativo o ad altri ambienti disponibili. In una procedura con istruzioni logiche, è possibile eseguire istruzioni logiche condizionate, effettuare calcoli oppure passare i comandi all'ambiente host. E' anche possibile includere variabili QMF e REXX, in modo da modificare il comportamento della procedura senza doverla riscrivere. E' solo necessario assegnare nuovi valori alle variabili utilizzando i valori delle variabili globali, immettendo valori dal comando RUN quando la procedura viene avviata, oppure, richiedendo l'immissione dei valori mediante le specifiche SAY e PULL del REXX.

L'oggetto procedura del QMF consente di rendere automatiche le attività comuni e quelle più frequentemente utilizzate. Una procedura QMF può contenere diversi comandi QMF. Utilizzando il comando RUN PROC, è possibile eseguire tutti i comandi contenuti nella procedura in sequenza.

Durante l'esecuzione di una procedura, è possibile richiedere l'immissione di dati variabili in modo da personalizzare facilmente i risultati.

Si supponga, ad esempio, di volere lo stesso tipo di informazioni o lo stesso prospetto ogni settimana. E' possibile creare e salvare una procedura che usa, di volta in volta, le interrogazioni, i formati e le procedure salvate. Oppure, si possono inserire variabili per ottenere risultati differenti.

Maggiore è il numero di interrogazioni, form e prospetti che possono essere resi automatici in QMF, maggiore è il tempo risparmiato.

<span id="page-28-0"></span>Per rendere le attività ancora più facili ed incrementare la produttività, l'utente ha la possibilità di personalizzare un tasto funzionale, così da eseguire una procedura con il minimo dispendio di energie.

QMF fornisce una speciale procedura, chiamata procedura di inizializzazione del sistema, che consente di eseguire i comandi o di definire variabili globali all'avvio del QMF. In questo modo, è possibile personalizzare i valori predefiniti utilizzati da QMF ed eseguire automaticamente comandi o altre procedure. Nella procedura di inizializzazione del sistema è possibile inserire qualsiasi comando QMF.

### **Personalizzazione dei comandi e dei tasti funzionali QMF**

Il QMF fornisce diverse soluzioni che semplificano lo sviluppo delle applicazioni. Nelle applicazioni sviluppate usando il QMF, è possibile personalizzare la serie di comandi ed i tasti funzionali QMF per adeguarli alle necessità degli utenti delle applicazioni.

Poiché il QMF memorizza le preferenze di ciascun utente in un profilo, i comandi ed i tasti funzionali possono essere personalizzati per singoli utenti.

La funzione sinonimo di comando di QMF consente di ridenominare i comandi QMF e di crearne di specifici per l'installazione, in base alle proprie necessità. Sull'installazione, si possono avere differenti tipi di stampanti, ed ogni volta che si deve stampare un prospetto o un grafico, è necessario specificare il tipo di stampante, la lunghezza e la larghezza della pagina ed altri parametri per la stampa dell'immissione. Utilizzando il QMF, si può creare un sinonimo di comando chiamato PTINT che richiama l'applicazione di stampa ed instrada l'emissione alla stampante scelta, con tutti i parametri e le dimensioni della pagina appropriati.

# **Personalizzazione delle altre funzioni del QMF**

Oltre alla personalizzazione dei comandi e dei tasti funzione, è possibile effettuare le seguenti operazioni:

- v Modificare i codici di editazione per formattare i dati
- v Utilizzare il comando MESSAGE per definire un messaggio che verrà visualizzato al termine dell'applicazione in un pannello relativo all'oggetto QMF
- v Utilizzare ISPF, GDDM o un altro programma di gestione di pannelli per eseguire le seguenti operazioni:
	- Creare pannelli applicativi che eseguono interrogazioni complesse e producono prospetti personalizzati
	- Creare pannelli che richiedono le informazioni necessarie, come la data ed il tipo di prospetto desiderato, in modo da utilizzare facilmente le funzioni di scrittura e di interrogazione di QMF.
	- Creare dei pannelli che forniscono una guida in linea per l'applicazione, simile a quella fornita da QMF.

QMF fornisce una routine di uscita del programma di gestione predefinito che limita l'utilizzo del processore per un'interrogazione ed il numero di righe restituite dal database. E' possibile sostituire tale routine con routine personalizzate per il controllo dell'utilizzo delle risorse o per raccogliere informazioni relative all'utilizzo di QMF. E' possibile utilizzare la funzione HPO/Manager di QMF per creare un sistema che include:

- Un programma di gestione degli oggetti per la traccia ed il controllo dell'attività della sessione QMF
- v Un controllo in linea che consente di tenere traccia delle attività QMF in tempo reale
- Un programma di analisi dell'interrogazione
- Un programma di gestione di previsione

# <span id="page-29-0"></span>**Uso delle variabili nelle interrogazioni e nei moduli**

Utilizzando le variabili è possibile produrre una grande varietà di prospetti con lo stesso modulo. Un'interrogazione può usare le variabili per richiamare o modificare dati differenti ogni volta che viene eseguita.

Una variabile è un nome simbolico che rappresenta valori in un'interrogazione, in un modulo o in una procedura. QMF dispone di due tipi variabili: *variabili di sostituzione* e *variabili globali*. Entrambi i tipi di variabili possono essere utilizzati nelle interrogazioni, nei moduli e nei due tipi di procedure.

Le variabili di sostituzione conservano il loro valore per la sola durata di un comando, mentre le variabili globali lo conservano per l'intera durata di una sessione QMF.

# <span id="page-30-0"></span>**Capitolo 8. L'Editore Tabelle del QMF semplifica gli aggiornamenti del database**

Utilizzando l'Editore di tabelle interattivo di QMF, è possibile ricercare informazioni nel database ed aggiungere o aggiornare i dati contenuti nel database stesso. L'Editore Tabelle dispone di tre modi: SEARCH, ADD e CHANGE.

L'Editore Tabelle consente di effettuare rapide ricerche, inserimenti, cancellazioni ed aggiornamenti di righe in qualsiasi tabella alla quale l'utente può accedere, senza richiedere la scrittura di un'applicazione unica. L'Editore di tabelle, inoltre, supporta i valori predefiniti per le colonne, se disponibili. Di seguito è riportato un pannello dimostrativo.

*L'Editore Tabelle del QMF rende semplici le modifiche al database.*

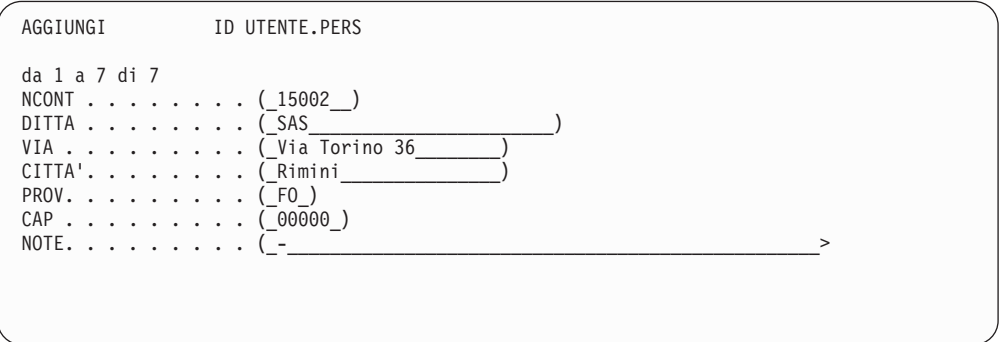

Per effettuare operazioni di edit sui dati basta semplicemente riscrivere sopra i valori sul pannello Editore Tabelle. L'aiuto offerto dai pannelli Conferma assicura la protezione e l'integrità dei dati mediante le richieste che vengono fatte all'utente prima dell'aggiornamento definitivo. Per un'ulteriore protezione, è anche possibile usare un'autorizzazione per il livello delle colonne, che consente di controllare esattamente quali colonne di una tabella possono essere visualizzate o modificate da un utente.

In QMF per Windows, è possibile effettuare operazioni di edit ad una tabella sul server di database modificando le celle visualizzate nei risultati dell'interrogazione. QMF per Windows determina la tabella su cui effettuare l'edit dal testo QMF dell'interrogazione. E' possibile aggiornare i risultati nella maggior parte delle interrogazioni eseguibili con QMF per Windows.

# <span id="page-32-0"></span>**Capitolo 9. QMF fornisce profili utente e guida in linea**

QMF consente di:

- v Personalizzare il profilo QMF e la procedura di inizializzazione del sistema
- Visualizzare la guida in linea

# **Personalizzazione del profilo QMF e della procedura di inizializzazione del sistema**

Come utente QMF, è possibile personalizzare il profilo QMF. Ad esempio, è possibile selezionare se si desidera convertire tutte le immissioni in lettere maiuscole e specificare se utilizzare il linguaggio SQL, QBE o PROMPTED. Inoltre, è possibile specificare un nome stampante con parametri per la stampa di prospetti e grafici. E' possibile modificare le preferenze del profilo ogni volta che lo si desidera.

Oltre al profilo QMF, il QMF fornisce una procedura di inizializzazione del sistema che consente ai responsabili di impostare le variabili globali ed eseguire i comandi del QMF all'avvio. E' possibile sovrascrivere le impostazioni definite in questa procedura in qualsiasi momento.

# **Uso dell'aiuto**

L'aiuto in linea, disponibile in tutti i pannelli QMF, fornisce informazioni relative a tutte le funzioni di QMF.

Dal menu principale dell'aiuto, è possibile selezionare argomenti come *Aggiornamenti, Apprendimendo del QMF, Comandi QMF* ed altro ancora senza il bisogno di una formazione lunga e dispendiosa. Un nuovo utente può semplicemente usare l'*Apprendimento del QMF* come strumento per ottenere una rapida conoscenza delle modalità di esecuzione o come riferimento durante una sessione QMF.

Il QMF prevede i messaggi e l'aiuto anche per i codici SQL. L'aiuto per questi messaggi comprende una spiegazione e un suggerimento sull'azione da intraprendere.

# <span id="page-34-0"></span>**Capitolo 10. Il QMF fornisce funzioni per la gestione e le prestazioni**

Per consentire di eseguire i prospetti e le interrogazioni in modo efficiente, QMF fornisce funzioni che facilitano la gestione ed il controllo dell'ambiente delle interrogazioni QMF.

L'uscita del programma di gestione del QMF controlla il numero delle righe restituito dal database e, in ambiente TSO e CMS, la quantità di tempo necessario all'elaborazione che può essere utilizzato da un'interrogazione.

La funzione HPO (High Performance Option) per OS/390 di QMF fornisce opzioni di controllo delle prestazioni di QMF. HPO QMF include i tre componenti riportati di seguito:

- HPO/Manager
- HPO/Compiler
- QMF per Windows

QMF per Windows gestisce le interrogazioni dall'ambiente Windows, mentre HPO/Manager di QMF le controlla dall'ambiente host di QMF. Insieme, consentono di gestire le attività QMF in ambiente OS/390 e Windows.

### **HPO/Manager**

HPO/Manager di QMF è un insieme di programmi di utilità per la gestione di QMF. L'HPO/Manager del QMF include i seguenti componenti integrati:

- v Modulo di Governor
- Registrazione attività
- Funzioni in linea

#### **Modulo di Governor**

Sostituisce completamente il Governor campione del QMF e rappresenta la diretta interfaccia nell'elaborazione QMF per l'HPO/Manager del QMF. Questo modulo di Governor avanzato è qualcosa di più di un Governor del QMF, poiché fornisce le seguenti funzioni:

#### **Programma di gestione oggetti**

Traccia l'attività della sessione QMF e registra informazioni relative ai comandi ed agli oggetti, inserendole direttamente nella Registrazione attività.

Se si desidera conoscere i riferimenti alle interrogazioni QMF di uno specifico nome di colonna prima di eliminare tale colonna dalla tabella, oppure quale interrogazione QMF si riferisce ad una tabella specifica prima di modificare la tabella, è possibile creare elenchi di oggetti QMF basati sul contenuto dell'oggetto. Il Programma di gestione oggetti dispone di una nuova funzione di filtro dell'elenco che consente di localizzare le interrogazioni che contengono riferimenti ad uno specifico nome di tabella o di colonna, a termini SQL e così via. Object Manager supporta la migrazione e la copia di oggetti da e alla Versione 7 del QMF. Nello specifico, riconosce e gestisce appropriatamente le nuove colonne contenute nell'OBJECT\_DIRECTORY.

Tutti i valori dell'ambiente Q.PROFILES vengono supportati, inclusi CICS/MVS® CICS/VSE® e CMS.

#### **Governor**

Controlla l'attività della sessione QMF. Il Governor riceve i limiti ed i controlli dai gruppi di risorse nello stesso modo del Governor campione del QMF, ma fornisce una serie di controlli più ampia e flessibile. Tali controlli favoriscono l'utilizzo appropriato delle risorse nelle sessioni QMF.

#### **Monitor**

Fornisce un'interfaccia utente in tempo reale per le informazioni relative all'attività della sessione QMF. Riceve i comandi del responsabili e li passa al modulo di Governor.

#### **Programma di analisi dell'interrogazione**

Fornisce capacità di gestione prioritaria. Analizza le interrogazioni prima che il DB2 le analizzi e ne stima il consumo di risorse. Inoltre, annulla le interrogazioni giudicate troppo dispendiose.

#### **Registrazione attività**

Fornisce un raccoglitore per le informazioni relative all'uso degli oggetti QMF ed alle attività della sessione QMF. Il modulo di Governor scrive direttamente negli insiemi di dati della Registrazione attività. Periodicamente, è necessario eseguire un lavoro in batch per copiare gli insiemi di dati della Registrazione attività nelle tabelle della Registrazione attività. Per creare il JCL necessario ad eseguire questo lavoro in batch, è possibile utilizzare la funzione Registrazione attività JCL.

#### **Funzioni in linea**

Un aiuto che organizza e semplifica la gestione e l'amministrazione dell'HPO QMF. Utilizzando le funzioni in linea del programma di gestione degli oggetti, è possibile visualizzare e modificare gli oggetti QMF. E' possibile eseguire due tipi di operazioni: quelle che agiscono su un oggetto e quelle che agiscono su un insieme di oggetti.

L'HPO/Manager del QMF aiuta ad isolare le applicazioni della produzione dalle attività di interrogazione e di prospetto. Un elenco delle attività della sessione (illustrato di seguito), informa i responsabili sui fatti essenziali relativi all'attività del database, sul numero di righe acquisite e sul consumo del tempo di elaborazione.

<span id="page-36-0"></span>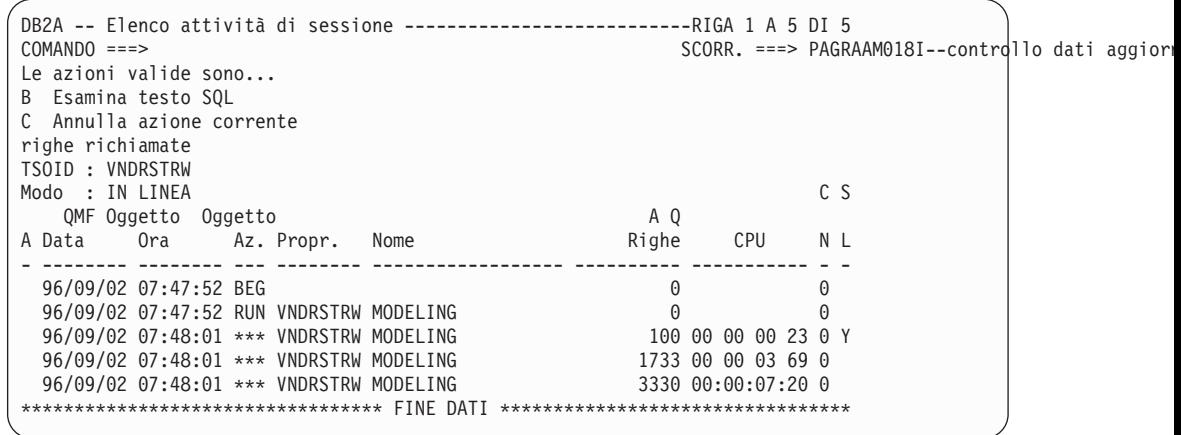

#### **L'HPO/Manager del QMF consente un controllo completo.**

Utilizzando l'elenco delle attività della sessione dell'HPO/Manager, i responsabili QMF possono facilmente esaminare il testo SQL associato ad un'interrogazione o annullare un comando QMF attivo per un'attività del database.

### **QMF HPO/Compiler**

L'HPO/Compiler del QMF è un insieme di programmi di utilità del sistema per la creazione, la preparazione e l'esecuzione di programmi di prospetto per il QMF. Il dispositivo HPO/Compiler del QMF:

- v Riduce i conflitti di priorità delle risorse ottimizzando le interrogazioni, i formati e le procedure che fanno un largo uso di risorse.
- v Converte le istruzioni SQL dinamiche in SQL statiche, riducendo il conflitto dei cataloghi DB2 ed il sovraccarico per l'ottimizzazione del DB2. Le applicazioni compilate vengono eseguite in maniera più veloce ed efficiente, riducendo i costi di produzione.
- v Converte interrogazioni, prospetti e procedure in programmi COBOL OS/VS ed COBOL II VS, creando codici di risorse strutturati, singoli e documentati che possono essere facilmente modificati e trasferiti su altre piattaforme. Utilizzando un precompilatore COBOL, è possibile eseguire il programma anche su una stazione di lavoro personale per poter essere usato con il DB2 Common Server o con altri sistemi di gestione del database per l'OS/2.

L'HPO/Compiler del QMF include i seguenti componenti integrati:

- Program Generator
- Funzione utente finale

#### **Program Generator**

Utilizzato dai programmatori per convertire prospetti QMF (interrogazioni, moduli e procedure) in programmi compilati. Inoltre, questa funzione è in grado di registrare automaticamente i programmi di prospetto mediante la Funzione utente finale.

I programmi CICS rispecchiano interamente una conversazione. Essi vengono visualizzati all'utente come una conversazione continua ma in realtà consistono in attività multiple. Come accade con i programmi TSO, è possibile creare due tipi di programmi CICS:

- Programmi video
- v Programmi di stampa

#### <span id="page-37-0"></span>**Funzione utente finale**

Viene utilizzata dagli utenti finali per eseguire i programmi di prospetto compilati. Quando i programmi sono stati creati e sono pronti per l'esecuzione, vengono automaticamente registrati mediante la Funzione utente finale. Una volta registrati i programmi, l'interfaccia dell'utente non tecnico rende più facile elencare, localizzare ed elaborare i prospetti.

Dopo aver selezionato un prospetto, all'utente finale viene richiesto di fornire un valore di variabile per il tempo di esecuzione. Se il prospetto viene eseguito in modo batch, il JCL viene automaticamente generato e, facoltativamente, inoltrato. In caso contrario, il prospetto interattivo viene eseguito in linea nell'ambiente adatto, TSO o CICS.

### **QMF per Windows**

QMF per Windows è un componente di HPO QMF. E' possibile ordinarlo anche come funzione QMF per OS/390, VM o VSE oppure come funzione diretta di DB2 per OS/390.

### **Vantaggi di QMF per Windows**

QMF per Windows fornisce vantaggi per utenti, sviluppatori, responsabili del database ed aziende.

### **Per gli utenti**

- Interfaccia "Point-and-click" per i prospetti aziendali
- Pubblicazione di prospetti su Web
- v Possibilità di rendere automatiche le attività con le procedure QMF
- Integrazione di dati con le applicazioni Windows preferite, come fogli elettronici e strumenti di analisi.
- v Lancio di QMF per Windows da Lotus® 1-2-3® e Microsoft Excel
- Interrogazione simultanea di più server di database
- v Esportazione di dati nei database della scrivania
- Utilizzo dei risultati dell'interrogazione per creare tabelle DB2
- v Creazione o edit dei dati DB2 direttamente nell'Editore tabelle
- v Condivisione di prospetti, interrogazioni e form tra tutte le piattaforme QMF: Windows, OS/390, MVS, VM o VSE
- v Emissione ed affidabilità di dati sulla scrivania Windows

#### **Per i responsabili**

- v Gestione completa del consumo di risorse del database e delle operazioni degli utenti
- v Possibilità di limitare il numero di interrogazioni, aggiornamenti al database, accesso a server di database specifici, righe richiamate ed altro
- v Pianificazione dei limiti di gestione in base a gruppo utente e ad ora del giorno/giorno della settimana
- v Gestione della sicurezza e delle autorizzazioni DB2 esistenti
- v Connessione degli utenti a più piattaforme di database DB2 senza gateway di database, middleware o driver ODBC
- v Accesso a diversi tipi di dati utilizzando IBM DataJoiner
- Avvio rapido con supporto nativo per le connessioni TCP/IP in DB2 Versione 5 o successiva
- v Tecniche avanzate di utilizzo del database, come le istruzioni SQL statiche e la lettura in ambiente Windows
- Riduzione dei collegamenti host TSO, CMS e CICS
- v Possibilità di consentire agli utenti l'utilizzo degli strumenti Windows preferiti
- Utilizzo dell'API QMF per Windows per utilizzare strumenti di sviluppo della scrivania (macro di applicazioni, Visual Basic™, Powerbuilder ed altro)
- v Creazione rapida di applicazioni personalizzate e possibilità per gli utenti Windows di utilizzare oggetti QMF host, comandi e funzioni QMF
- v Aggiunta di utenti in qualsiasi momento utilizzando la licenza basata sul server

#### **Per le aziende**

- v Supporto per l'anno 2000
- v Estensione degli investimenti QMF a nuovi ambienti utente
- v Creazione di uno standard per i prospetti operativi con una famiglia di prodotti multipiattaforma
- v Accesso controllato alle piattaforme DB2 S/390® e DB2 UDB (e ad altri database aziendali utilizzando IBM DataJoiner)
- v Distribuzione delle funzioni critiche del DB2 alle scrivanie dell'impresa utilizzando l'architettura  $DRDA^{\circledR}$  (Leverage high-performance) che supporta:
- v Gestione e controllo centralizzati
	- Client Windows a 16 e 32 bit locali e remoti
	- Pubblicazione di prospetti di grandi dimensioni su server Web
	- Ambienti TCP/IP o SNA per le piattaforme di database DB2 S/390 e DB2 UDB

# <span id="page-40-0"></span>**Capitolo 11. Il QMF soddisfa le necessità di relazioni internazionali**

Il QMF è in grado di soddisfare le necessità di lavoro con altre nazioni. Esso offre 19 lingue da cui scegliere (fare riferimento alla cartina). Il numero di lingue nazionali che è possibile selezionare dipende dalla piattaforma sulla quale è in esecuzione QMF. Ciascuna lingua viene ordinata separatamente, tramite una funzione chiamata NLF (National Language Feature). Una funzione NLF consente agli utenti l'immissione di comandi QMF, la visualizzazione dell'aiuto e di altre informazioni e l'esecuzione di attività del QMF in lingue diverse dall'inglese.

Per applicazioni che richiedono l'esecuzione del QMF in una sessione NLF, viene fornito il supporto bilingue per i moduli e per i comandi. Questo consente un'ampia adattabilità dei moduli e delle applicazioni rispetto alle lingue nazionali del QMF.

Quando si usa una sessione NLF del QMF, è possibile scegliere di salvare o esportare un modulo nella lingua della sessione corrente oppure in inglese. Una sessione QMF che viene eseguita in una diversa lingua nazionale, è in grado di importare un formato salvato in inglese. Il QMF converte il formato nella lingua che presiede tale sessione. Inoltre, il QMF fornisce il supporto DBCS (gruppo di caratteri a doppio byte).

Pur non tenendo conto della lingua NLF che presiede la sessione, è possibile immettere comandi QMF in inglese impostando il comando QMF relativo alla lingua della variabile globale. Tale variabile globale agisce consentendo l'immissione dei comandi in inglese o nella lingua che presiede la sessione QMF in esecuzione.

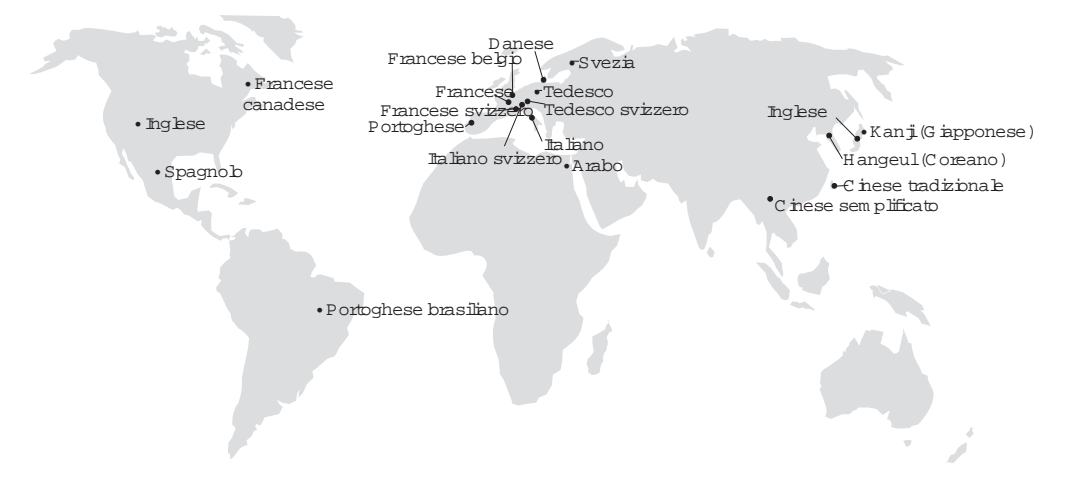

*Il QMF risponde alle necessità internazionali*

# <span id="page-42-0"></span>**Capitolo 12. Specifiche del prodotto**

Di seguito sono riportati i requisiti minimi per il supporto del QMF e della relativa famiglia di prodotti. Per ulteriori informazioni, contattare il proprio rappresentante IBM.

### **Informazioni propedeutiche**

*Guida all'utilizzo di QMF* contiene le informazioni di base relative al QMF.E' necessario comprendere i concetti illustrati nella guida prima di utilizzare il QMF. *Guida all'utilizzo di QMF* contiene passi necessari per avviare il QMF e le descrizioni relative all'uso delle interrogazioni SQL. Contiene anche esempi dettagliati che illustrano passo per passo la creazione di interrogazioni e moduli. Inoltre, contiene informazioni precise su Interrogazione in base all'esempio (QBE).

### **Requisiti tecnici**

I requisiti hardware del server sono identici a quelli richiesti per eseguire DB2 PE, DB2 Common Server, DataJoiner, o DB2 UDB.

I requisiti hardware della stazione di lavoro sono identici a quelli necessari per eseguire il software di Windows come descritto in "Requisiti software".

QMF per Windows per database della stazione di lavoro richiede circa 10 MB di spazio su disco su ogni stazione Windows e all'incirca la stessa quantità di memoria necessaria per eseguire una normale applicazione della suite di Windows.

# **DASD o nastro**

Il QMF può accedere a tutte le unità di memoria che supportano il sistema operativo ed il DB2 o l'SQL/DS™.

# **Unità di comunicazioni dei dati**

Il QMF può essere visualizzato su qualsiasi terminale supportato dal GDDM®.

# **Considerazioni relative alla memoria virtuale**

I requisiti di memoria variano in base all'ambiente in cui si opera. Consultare *QMF Licensed Program Specifications*, o consultare il proprio rappresentante IBM per i requisiti hardware e software.

### **Requisiti software**

I prodotti necessari per supportare il QMF variano a seconda del sistema operativo. Il rappresentante IBM può essere di aiuto per determinare se l'utente possiede l'hardware ed il software adatto per supportare il QMF ed i relativi prodotti IBM.

QMF per Windows è eseguibile su:

- Microsoft Windows 3.1
- Microsoft Windows per Workgroups 3.1 or 3.11
- Microsoft Windows 95 o Windows 98
- Microsoft Windows  $NT^{\circledR}$
- Microsoft Windows 2000
- Ambiente WIN-OS/ $2^{\circledR}$  sotto OS/2

# <span id="page-43-0"></span>**Ambiente operativo per i dispositivi HPO QMF**

Il QMF HPO/Compiler per MVS viene eseguito solo in TSO/ISPF, ma genera programmi che possono essere eseguiti in TSO/ISPF, batch o CICS.

L'HPO/Manager per MVS viene eseguito solo in TSO/ISPF (ad eccezione del modulo di Governor avanzato fornito con il dispositivo, che può essere eseguito in TSO/ISPF, batch o CICS). Per suggerimenti specifici relativi all'uso dell'HPO/Manager del QMF, rivolgersi al proprio rappresentante IBM.

La versione a 16–bit del QMF per Windows viene eseguita in Microsoft Windows 3.1 e Windows per Workgroups 3.1 o 3.11. La versione a 32–bit del QMF per Windows viene eseguita in Microsoft Windows 95, Windows 98 e Windows NT 3.51 o 4.0.

La versione a 16 bit può essere eseguita come un'applicazione Win-OS/2 in OS/2 Warp quando sono installate le opzioni di comunicazione. Le versioni del QMF per Windows a 16–bit ed a 32–bit possono essere collegate da ambienti Windows tramite TCP/IP a versioni del DB2 che supportano la connettività TCP/IP nativa, come DB2 V5 e la famiglia DB2 universal Database®. Per versioni del DB2 che non dispongono di supporto per TCP/IP nativo, sono necessari dei software di connettività aggiuntiva SNA. Consultare *Introduzione all'utilizzdo di QMF per Windows* per ulteriori informazioni su QMF per il sistema operativo Windows ed i requisiti relativi alla connettività.

# <span id="page-44-0"></span>**Capitolo 13. Servizio clienti e supporto tecnico**

Un servizio centrale di assistenza per il QMF ed i relativi dispositivi viene fornito dal centro servizi di supporto IBM.

# <span id="page-46-0"></span>**Appendice. Nota**

Queste informazioni sono state sviluppate per prodotti e servizi offerti negli U.S.A. L'IBM potrebbe non offrire i prodotti, i servizi o i programmi trattati in questo manuale in altri paesi. Rivolgersi al rappresentante IBM locale per ulteriori informazioni sui prodotti ed i servizi disponibili nel proprio paese. Qualsiasi riferimento a programmi su licenza d'uso o ad altri prodotti o servizi IBM contenuto in questa pubblicazione non significa che soltanto tali programmi e/o prodotti possano essere usati. In sostituzione a quelli forniti dall'IBM, possono essere usati prodotti, programmi o servizi funzionalmente equivalenti che non comportino violazione dei diritti di proprietà intellettuale o di altri diritti dell'IBM. E' tuttavia responsabilità dell'utente valutare e verificare la funzionalità di prodotti, programmi o servizi non IBM.

L'IBM può avere brevetti o domande di brevetto in corso relativi a quanto trattato nella presente pubblicazione. La fornitura di questa pubblicazione non implica la concessione di alcuna licenza su di essi. Chi desiderasse ricevere informazioni relative a licenze può rivolgersi per iscritto a:

IBM Director of Commercial Relations IBM Europe Shoenaicher Str. 220 D-7030 Boeblingen Deutschland

**Quanto riportato di seguito non vale nel Regno Unito o in qualsiasi altro paese in cui non sia compatibile con le leggi vigenti:** QUESTO DOCUMENTO E' FORNITO "AS IS", SENZA ALCUNA GARANZIA ESPLICITA O IMPLICITA, IVI INCLUSE EVENTUALI GARANZIE DI COMMERCIABILITA' ED IDONEITA' AD UNO SCOPO PARTICOLARE. Alcune nazioni non escludono le garanzie implicite; di conseguenza la suddetta esclusione potrebbe, in questo caso, non essere applicabile.

Questa pubblicazione potrebbe contenere imprecisioni tecniche o errori tipografici. Le informazioni qui riportate vengono periodicamente modificate e tali modifiche saranno inserite nelle nuove edizioni. L'IBM può effettuare in qualsiasi momento miglioramenti e/o modifiche ai prodotti e/o programmi descritti in questa pubblicazione senza preavviso.

I riferimenti a siti Web sono forniti solo per consultazione e l'IBM non ne fornisce alcuna approvazione. I materiali disponibili su questi siti Web non fanno parte di questo prodotto ed il relativo utilizzo è a discrezione dell'utente.

Coloro che detengono la licenza su questo programma e desiderano avere informazioni su di esso allo scopo di consentire: (i) uno scambio di informazioni tra programmi indipendenti ed altri (compreso questo) e (ii) l'uso reciproco di tali informazioni , dovrebbero rivolgersi a:

IBM Corporation J74/G4 555 Bailey Avenue P.O. Box 49023 San Jose, CA 95161-9023 U.S.A.

Queste informazioni possono essere rese disponibili, secondo condizioni contrattuali appropriate, compreso, in alcuni casi, l'addebito di un canone.

Il programma su licenza descritto in questo manuale e tutto il materiale su licenza ad esso relativo sono forniti dall'IBM nel rispetto delle condizioni previste dalla licenza d'uso.

Ogni dato qui contenuto è stato determinato in un ambiente controllato. Per questo motivo, i risultati ottenuti in altri ambienti operativi possono essere molto diversi. Alcune misurazioni possono essere state effettuate su sistemi in via di sviluppo e non c'è alcuna garanzia che tali misurazioni corrispondano a quelle effettuate su sistemi disponibili. Inoltre alcune misurazioni possono essere state estrapolate. I risultati effettivi possono variare. Gli utenti di questo documento devono verificare i dati per il relativo ambiente.

Le informazioni relative ai prodotti non IBM vanno richieste ai rispettivi fornitori. L'IBM non ha controllato tali prodotti e non può garantire la precisione della prestazione, la compatibilità o altre affermazioni relativi ai prodotti non IBM. Eventuali domande sulle caratteristiche di prodotti non IBM devono essere indirizzate ai fornitori di tali prodotti.

Tutte le dichiarazioni relative alle decisioni future dell'IBM possono essere modificate o ritirate senza preavviso.

Queste informazioni non sono definitive. Esse possono essere modificate prima che il prodotto sia reso disponibile.

Questa pubblicazione contiene esempi di dati e prospetti utilizzati quotidianamente nelle operazioni aziendali. Per maggiore chiarezza gli esempi includono nomi di persone, aziende, marchi e prodotti. Tutti questi nomi sono fittizi e qualsiasi somiglianza con quelli utilizzati da imprese reali è casuale.

### DIRITTI DI COPYRIGHT:

Questa pubblicazione contiene esempi di programmi applicativi in linguaggio sorgente, che illustrano tecniche di programmazione in vari ambienti operativi. E' possibile copiare, modificare e distribuire questi programmi, in una qualsiasi forma, per scopi di sviluppo, di utilizzo, di commercializzazione o distribuzione di programmi applicativi conformi alle interfacce per il sistema operativo per cui sono scritti. Tali esempi non sono stati provati in tutte le condizioni di utilizzo. L'IBM, quindi, non garantisce l'affidabilità e la completezza di funzioni di tali programmi.

Se queste informazioni sono in formato elettronico, le fotografie o le illustrazioni a colori potrebbero non essere visualizzate.

# <span id="page-48-0"></span>**Marchi**

I seguenti termini sono marchi dell'IBM:

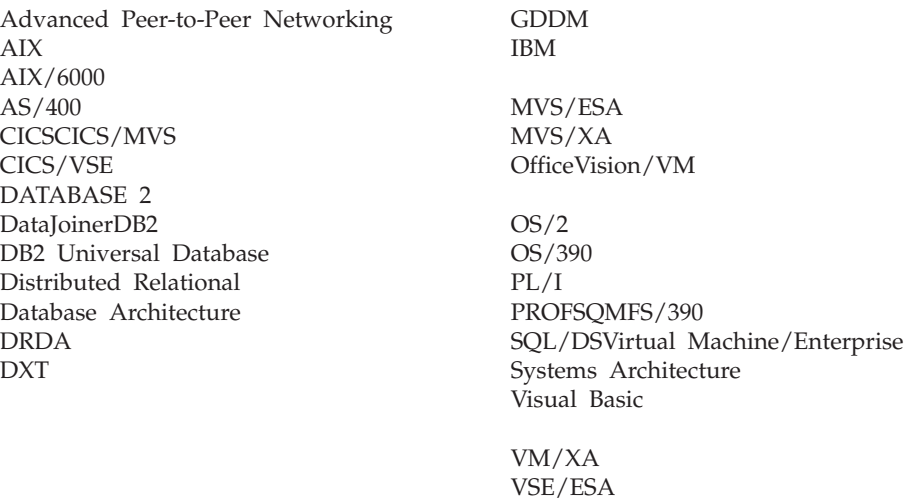

Java, con tutti i suoi loghi e marchi, e Solaris sono marchi della Sun Microsystems, Inc. negli Stati Uniti e in altri paesi.

Lotus e 1-2-3 sono marchi della Lotus Development Corporation negli Stati Uniti e in altri paesi.

Microsoft, Windows e Windows NT sono marchi registrati della Microsoft Corporation.

I nomi di altre società, prodotti o servizi, contrassegnati in questa pubblicazione da un doppio asterisco (\*\*), possono essere marchi di altre società.

# **Riservato ai commenti del lettore**

**Query Management Facility Introduzione a QMF Versione 7 Rilascio 1**

#### **Pubblicazione N. GC13-2904-00**

Commenti relativi alla pubblicazione in oggetto potranno contribuire a migliorarla. Sono graditi commenti pertinenti alle informazioni contenute in questo manuale ed al modo in cui esse sono presentate. Si invita il lettore ad usare lo spazio sottostante citando, ove possibile, i riferimenti alla pagina ed al paragrafo.

Si prega di non utilizzare questo foglio per richiedere informazioni tecniche su sistemi, programmi o pubblicazioni e/o per richiedere informazioni di carattere generale.

Per tali esigenze si consiglia di rivolgersi al punto di vendita autorizzato o alla filiale IBM della propria zona oppure di chiamare il ″Supporto Clienti″ IBM al numero verde 167-017001.

I suggerimenti ed i commenti inviati potranno essere usati liberamente dall'IBM e dalla Selfin e diventeranno proprietà esclusiva delle stesse.

Commenti:

Si ringrazia per la collaborazione.

Per inviare i commenti è possibile utilizzare uno dei seguenti modi.

- v Spedire questo modulo all'indirizzo indicato sul retro.
- $\bullet$  Inviare un fax al numero:  $+39-081-660236$

v Spedire una nota via email a: translationassurance@selfin.it

Se è gradita una risposta dalla Selfin, si prega di fornire le informazioni che seguono:

Nome Indirizzo

Società

#### Numero di telefono **Indirizzo e-mail**

Indicandoci i Suoi dati, Lei avrà l'opportunità di ottenere dal responsabile del Servizio di Translation Assurance della Selfin S.p.A. le risposte ai quesiti o alle richieste di informazioni che vorrà sottoporci. I Suoi dati saranno trattati nel rispetto di quanto stabilito dalla legge 31 dicembre 1996, n.675 sulla "Tutela delle persone e di altri soggetti rispetto al trattamento di dati personali". I Suoi dati non saranno oggetto di comunicazione o di diffusione a terzi; essi saranno utilizzati "una tantum" e saranno conservati per il tempo strettamente necessario al loro utilizzo.

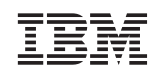

Selfin S.p.A. Translation Assurance

Via F. Giordani, 7

80122 NAPOLI

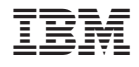

Numero programma: 5675-DB2 5697-F42

GC13-2904-00

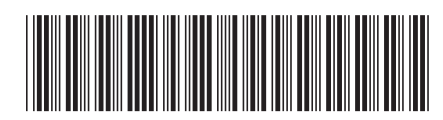